### 1. Backend Settings

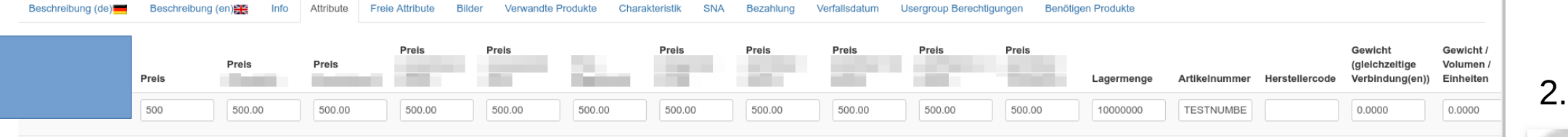

# Product Overview: Wrong Price

## 3. Product Details with Text in Attribute: Price Correct

### Demo Product with Group Price

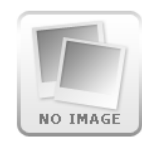

When you click on "buy" the product details are displayed. Now the price changes to 500 Euro. This is correct. No further discounts are given.

The free text attribute in the frontend is a mandatory field. During the last test the price changed as soon as something was entered in the attribute. Today the price remains correct. Something is not correct. The product overview still shows the wrong price. I can't understand the problem.

As soon as the product is added to the shopping cart, the price changes again. The discount is given after all. This is wrong.

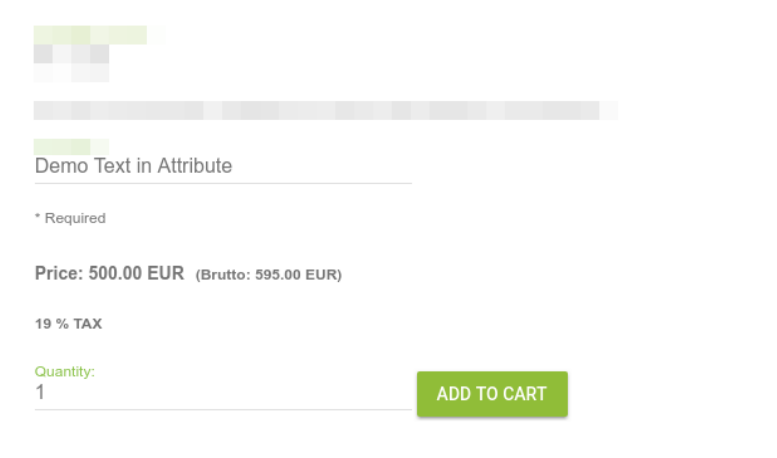

correct.

Price: 450.00 EUR

Brutto: 535.50 EUR 19 % TAX

Productcode: TESTNUMBER

BUY >

#### 4. Wrong Product Price in Cart

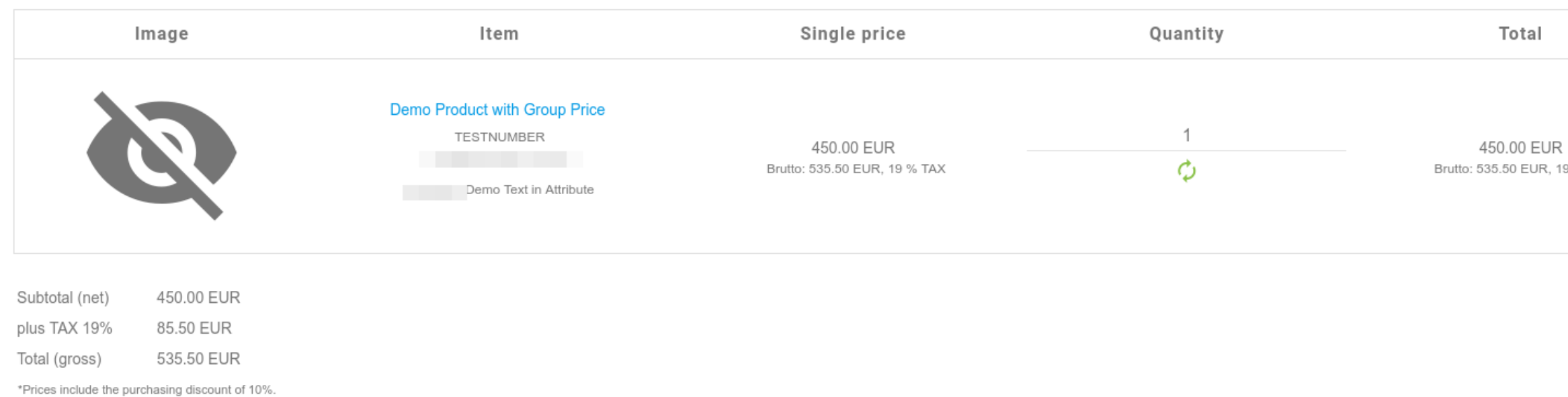

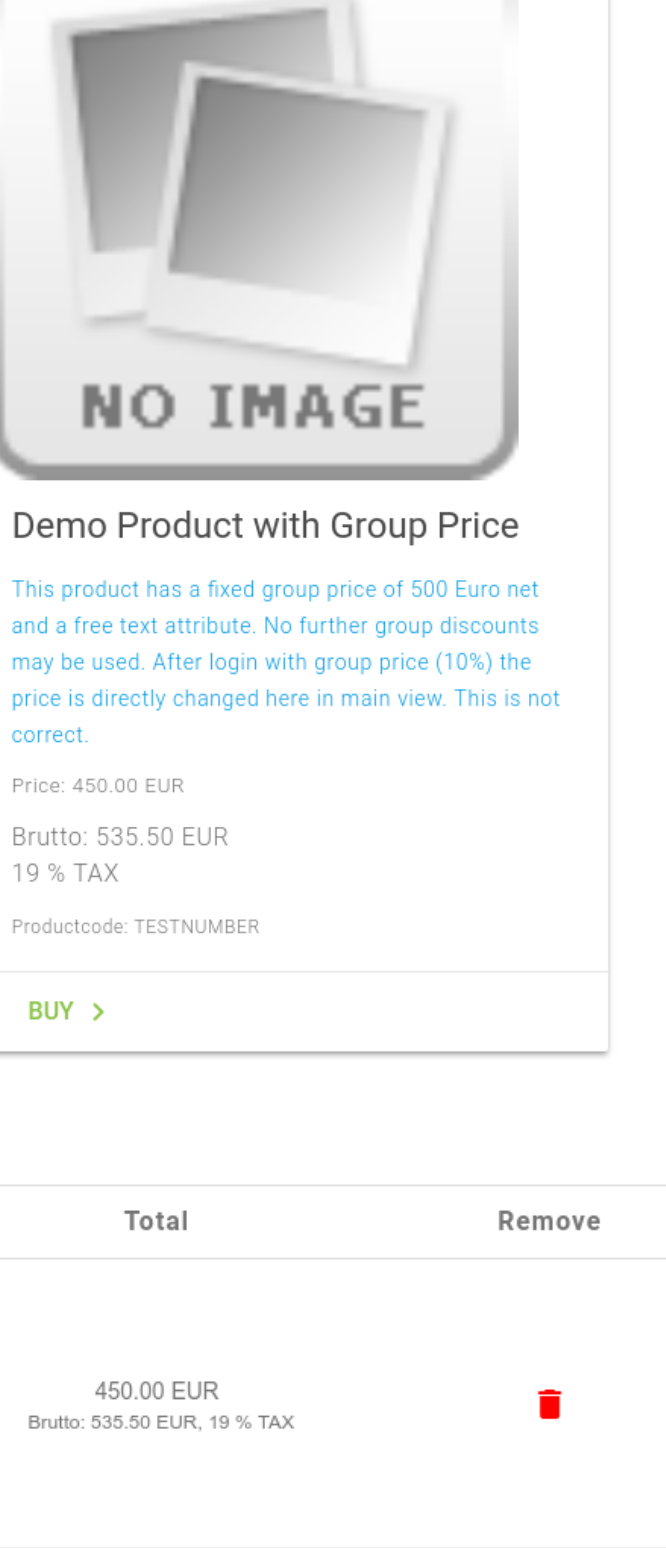